## **Adoo**t

### **edoo.sys RLP – Release Notes F10.0.330**

### **1. Installationsdateien**

Die Installationspakete stehen Ihnen auf dem Self Service Portal zur Verfügung unter

#### **INSTALLATION/ALTDATENÜBERNAHME > INSTALLATIONSDATEIEN.**

Dort finden Sie die beiden Programmpakete

- ➢ Für die Updateinstallation: F10.0.330\_37\_02\_rp\_**update**-installer.zip
- ➢ Für die Erstinstallation: F10.0.330\_37\_02\_rp-installer.zip

In beiden Programmpaketen finden Sie auch die zugehörigen Anleitungen.

Zum Download benötigen Sie einen personalisierten Zugang.

### **2. Neue Funktionen**

Mit dem neuen Release wurden für die anstehende Statistik folgende Änderungen vorgenommen.

### **2.1. Änderungen auf der Programmoberfläche**

Es wurde im Modul Schüler ein neuer Reiter **"Ganztagsangebot"** hinzugefügt. Auf diesem Reiter wurden neue Felder im unteren Bereich des Modulfensters zur "Teilnahme am Ganztagsangebot" ergänzt.

- Einträge in Version F9.0 aus dem Feld "Teilnahme am Ganztagesangebot" vom Reiter "Erweiterungen" werden beim Update auf F10.0 automatisch in das Feld "Ganztagsangebot (1) übernommen.
- Für die Werte "GTS-A" bzw "GTS-V" werden die Zeitstunden (aktuell16) aus einer Werteliste übertragen. Für die übrigen Werte müssen die **Zeitstunden** (nicht Schulstunden!) eingetragen werden. Pflichtfeld!
- Nimmt ein Kind an keinem Ganztagsangebot teil, **muss** der Wert "KEINE" eingetragen werden. In welchem Feld "Ganztagsangebot (x)" der Wert erfasst wird, spielt keine Rolle. Das zugehörige Feld "Zeitstunden (x)" bleibt hierbei ausgegraut.
- Jede Form des Ganztagsangebots kann nur einmal erfasst werden. Sollte z.B. ein Kind Hortangebote in zwei verschiedenen Einrichtungen wahrnehmen, so werden die Zeitstunden einfach addiert.

Im Rahmen des Ganztagsförderungsgesetzes kommt es in F10.0 zu einigen Änderungen, von denen alle Schularten außer BBS und FOS betroffen sind.

Deshalb war es auch erforderlich, zusätzliche Plausibilitätsprüfungen einzuführen. Diese neuen Prüfungen werden automatisch mit der nächsten Anwendungsdatenaktualisierung an Ihrer Schule eingespielt.

Für die korrekte Funktion der neuen Plausibilitätsprüfungen ist ein Update auf die Version F10.0 **zwingend** erforderlich. Solange Sie noch mit einer Version 9.0 arbeiten und die neuen Plausibilitätsprüfungen über eine Anwendungsdatenaktualisierung eingespielt wurden, kommt es bei einer Plausibilisierung von Schülerinnen und Schülern u. a. zu folgender Fehlermeldung:

### edoo

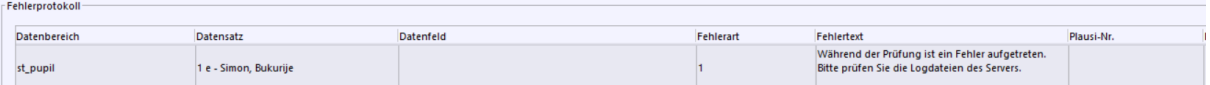

Die neuen Plausibilitätsprüfungen werden in diesem Fall nicht ausgeführt.

Wir empfehlen aus diesem Grund, das Update auf F10.0 möglichst zeitnah auszuführen bzw. ausführen zu lassen.

Weiterhin werden im Modul Schüler auf dem Reiter **"Ein/Austritt"** im Feld **"Gastschüler Bemerkung"** beim Schuljahreswechsel die Werte ins neue Schuljahr automatisch übernommen.

### **2.2. Neue Fehlerarten bei den Plausibilitätsprüfungen**

Es wurden Anpassungen bezüglich der Fehlerarten vorgenommen. Es gibt **Fehlerarten der Kategorie 1 bis 3.**

• **Kategorie 1:** Mussfehler, der im Frontend **unbedingt** bereinigt werden muss.

Die Statistikdatenscheibe kann bei Fehlern dieser Kategorie im Backend **nicht freigegeben**  werden.

- **Kategorie 2:** Mussfehler, der im Frontend bereinigt werden muss. Die Statistikdatenscheibe im Backend kann nur **freigegeben** werden, wenn die Anzahl dieser Fehler eine bestimmte Zahl nicht übersteigt.
- **Kategorie 3:** Kannfehler, der als Hinweis auf mögliche Fehler zu verstehen ist.

### **2.3. Übernahme des Fachstatus der Oberstufenschüler im neuen SJ**

Im Modul Fächerwahl der Schüler wird bei den Oberstufenschülern der korrekte Fachstatus angezeigt.

#### **2.4. Patch-me Funktion**

Im Modul Schnittstellen werden wichtige, allgemeine Bereinigungsskripte über die Modulbezogenen Funktionen mit der Patch-me Funktion automatisch ausgeführt. Es erfolgt eine Anwendungsdatenaktualisierung und anschließend wird die Patch-me Funktion ausgeführt. Die Ausführung kann einige Minuten dauern.

#### **2.5. Rechte zum Durchführen der Replikation**

Sekretariatskräfte haben das Recht, eine Replikation auszuführen. Das Recht greift erst nach Abmeldung des Benutzers mit der von edoo-sys RLP vordefinierten Rolle "Sekretariatskraft plus" und einer erneuten Anmeldung.

#### **2.6. Neues Format: Umstellung von .xls auf .xlsx**

### **2.6.1. Importvorlagen für Bewerber und Schüler**

Auf unserem Self Service Portal TOPdesk stellen wir neue Importvorlagen für Bewerber und Schüler in den Formaten .xlsx und .xls zur Verfügung. Es wurden neue Ganztagsangebots-Spalten in der Schüler-Importdatei ergänzt. Verwendete Importvorlagen sind auszutauschen, weil diese sonst beim Import der Bewerber und Schüler Fehler ausweisen.

### **2.6.2. Exportformate .xlsx**

Das Format .xls ist veraltet und bietet daher Sicherheitslücken. Exportformate können nun im Format .xlsx exportiert werden. Unsere, zu diesem Format .xls gültigen Berichte, werden nach und nach

# edoo<sup>sc</sup>

ausgetauscht und sind über die Anwendungsdatenaktualisierung verfügbar. Eigen erstellte Exportformate können angepasst werden.

### **2.7. Korrekturen auf dem Reiter "Bildungsgang Ein-/Austritt"**

Im Schülermodul wurde eine neue Aktualisierungsfunktion für den Reiter Bildungsgang Ein-/Austritt ergänzt, um Korrekturen bei Fehleintragungen in der Tabelle Bildungsgang Ein-/Austritt durchzuführen.

Die Funktion wird über Modulbezogene Funktionen aufgerufen. Für einen Schüler oder für eine Auswahl von Schülern wird die Tabelle Bildungsgang Ein-/Austritt aufgrund von aktuelleren Daten der Schüler aktualisiert.

### **3. Wesentliche Fehlerbehebungen**

#### **Bekannte Fehler (Known Issues)**

Auf dem Reiter Ganztagsangebot funktioniert die Statistikhilfe (Kontext-Hilfe) Statistikhilfe nicht. Diese wird nachgeliefert.

Das neue Release beinhaltet auch **Behebungen von Fehlern, die in Einzelfällen aufgetreten sind**.

**Anmelderinnen und Anmelder der Fehlertickets werden individuell durch unseren Self-Service-Desk über die Behebung ihres jeweiligen Fehlers per E-Mail informiert.**

# edoo<sup>sge</sup>

### **4. Technische Informationen (für Administratoren)**

Der Hersteller gibt folgende Hinweise:

### **4.1. Entpacken mit Windows-Bordmitteln (Zip-Tool)**

Bitte beachten Sie, dass beim Starten einer .exe-Datei, die mit Windows-Bordmitteln entpackt wurde, eine Hinweismeldung durch das Betriebssystem angezeigt werden kann. Nach Recherche des Herstellers ist dies auf Änderungen der Windows-Bordmittel oder deren Konfiguration zurückzuführen. Ein Fehler in den edoo.sys-Lieferpaketen liegt nicht vor. Das weitere Vorgehen zu dieser Thematik ist aktuell in Klärung. Im Folgenden finden Sie einen Screenshot der angezeigten Hinweismeldung:

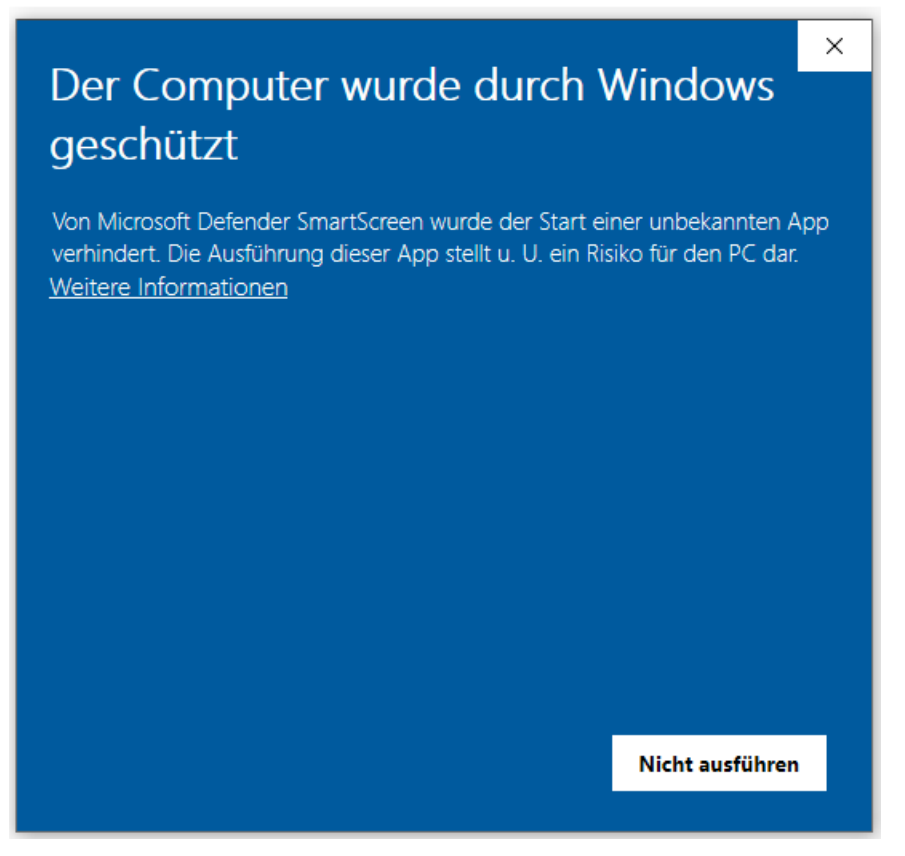

Durch Anklicken von "Weitere Informationen" kann die gewünscht .exe-Datei ausgeführt werden. Unter Verwendung eines anderen Zip-Tools, wie z.B. 7-Zip, wird diese Hinweismeldung nach Start der .exe-Datei nicht angezeigt.

### **4.2. Java-Installation**

- Die mitgelieferte Java-Installation ist ausschließlich für 64-Bit Architekturen ausgelegt. 32-Bit-Installationen werden nicht unterstützt.
- DSS unter Linux: Falls mit F4.0 noch nicht erfolgt, muss die zu verwendende JAVA-Version Amazon Corretto 8 händisch aktualisiert werden. Hierzu müssen die verwendeten Startskripte umkonfiguriert werden.

### **4.3. PostgreSQL**

• Für die Client-/Server-Variante können die **PostgreSQL Versionen 9.6.x bis 15.x** verwendet werden. **Da Version 9.6.x im November 2021 abgekündigt wurde, empfehlen wir ein Upgrade auf PostgreSQL Version 12.x.**

# edoo

### **4.4. Programm-Update**

Nachdem der DSS auf die Version F10.0.XXX aktualisiert wurde, wird nach dem ersten Start des Clients sowohl das Client-Update als auch das JAVA-Update des Clients durchgeführt, sofern das aktuellste Update noch fehlt.

Vor Beginn des Java-Updates des Clients wird folgendes Hinweisfenster angezeigt:

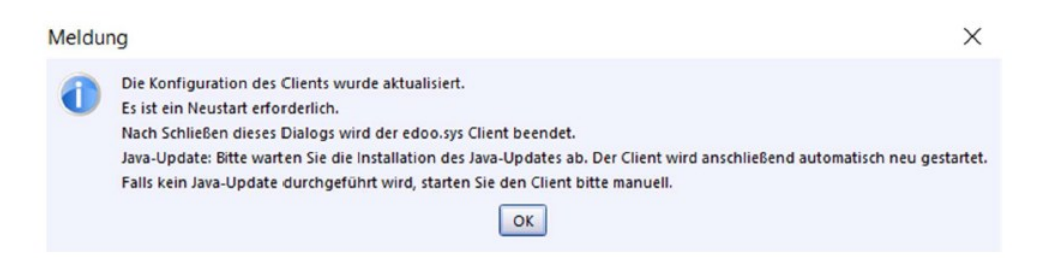

Durch Bestätigen der Hinweismeldung (OK-Button) wird nach wenigen Sekunden eine Fortschrittsanzeige des Java-Updates des Clients angezeigt:

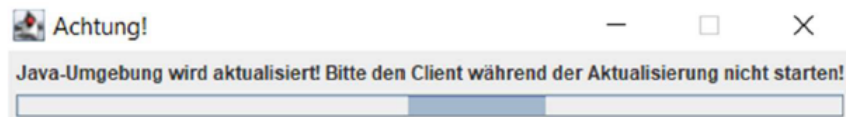

Bitte beachten Sie, dass der Client während des Java-Updates nicht manuell erneut gestartet werden soll. Nach Beenden des Java-Updates wird der Client automatisch gestartet.

### **4.5. Versionskompatibilität**

Die Kompatibilitätsprüfung mit Windows 11 wurde abgeschlossen. Client und DSS wurden für die Verwendung unter Windows 11 freigegeben.

Aktuell ist die Versionskompatibilität wie folgt vorkonfiguriert:

- Anwendungsdatenaktualisierung: DSS mit Version F9.0 oder höher
- Abfrage des aktuellen Status im Backend: DSS mit Version F9.0 oder höher
- Replikation sichern: F9.0 oder höher
- Replikation rücksichern F9.0 oder höher
- Statistik-Abgabe 2023: F10.0

# edoo<sup>808</sup>

### **Anhang**

### *Liste der neuen und überarbeiteten Berichte*

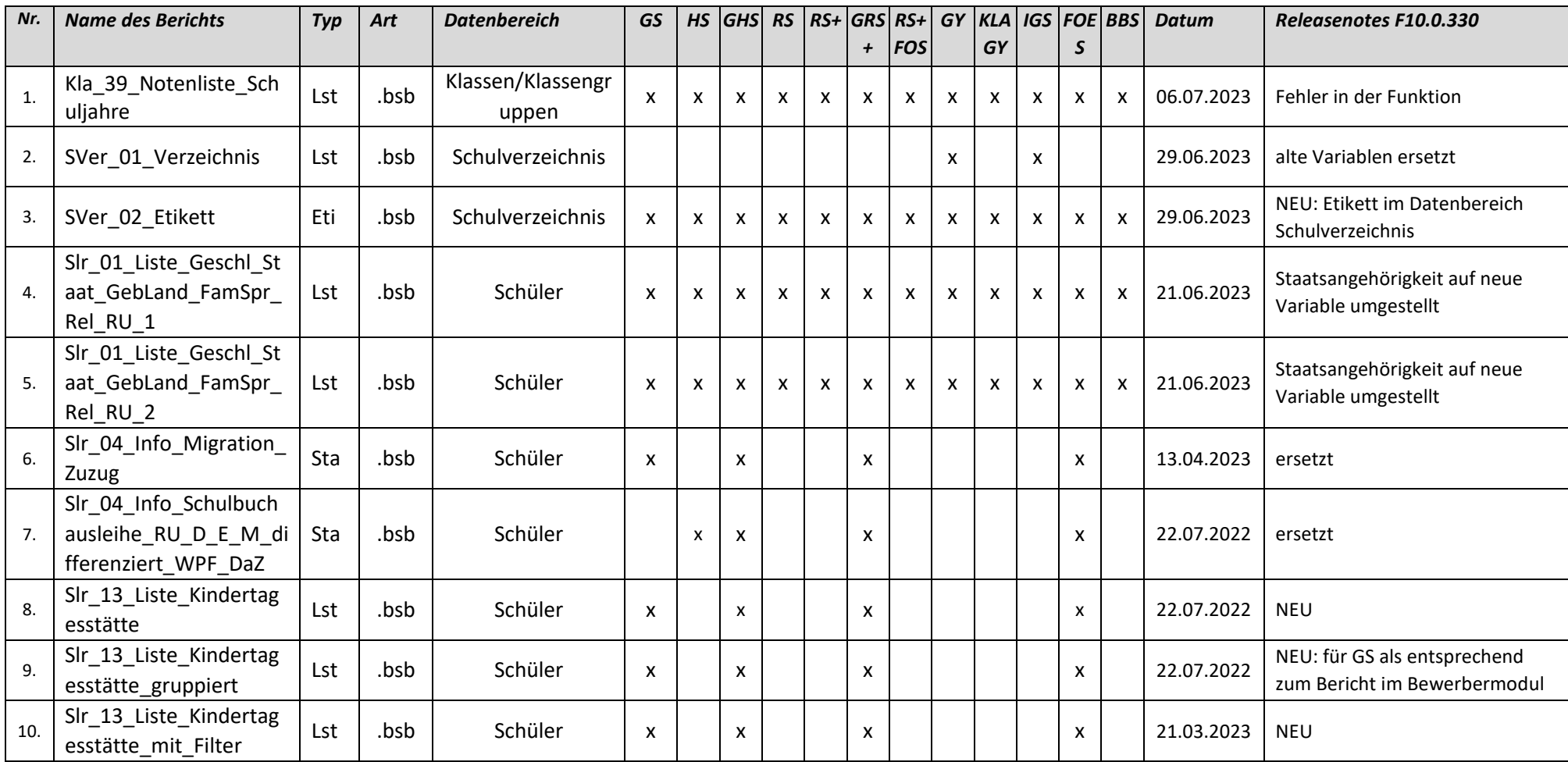

## edoo<sup>808</sup>

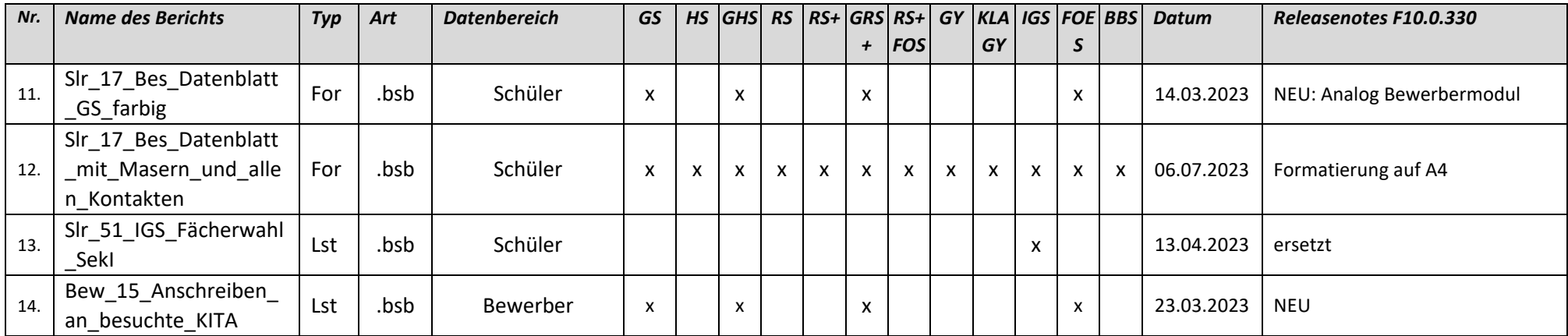

# edoo<sup>808</sup>

### *Liste der überarbeiteten Zeugnisschablonen*

![](_page_7_Picture_286.jpeg)

# edoo<sup>909</sup>

![](_page_8_Picture_269.jpeg)

![](_page_8_Picture_270.jpeg)

## edoo<sup>909</sup>

![](_page_9_Picture_67.jpeg)